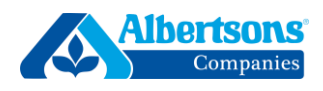

## *No matter what authentication method you choose (text message, phone call, or the Microsoft Authenticator app), these first five steps will remain the same.*

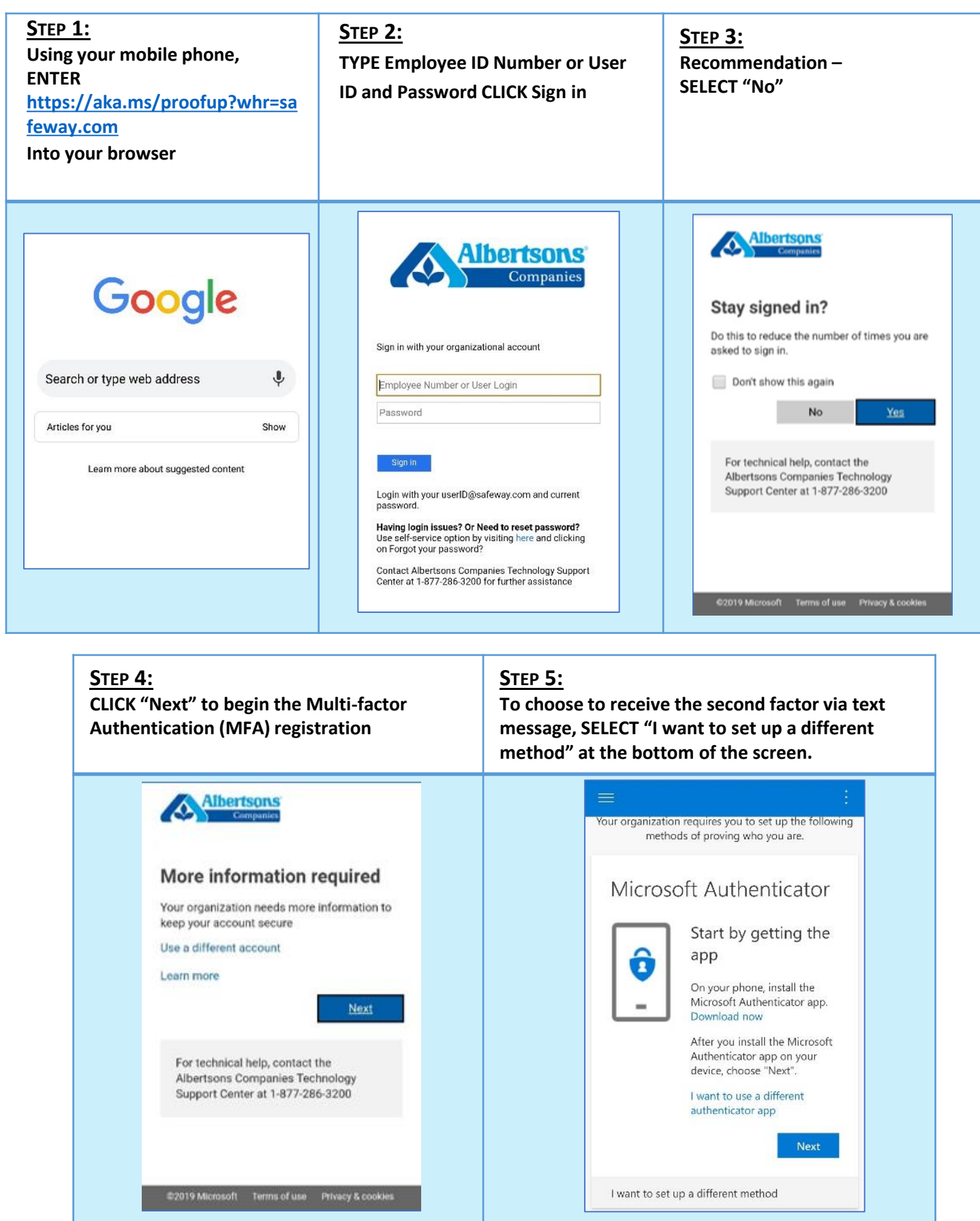

### **MULTI-FACTOR AUTHENTICATION – TEXT MESSAGE**

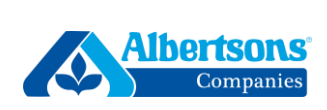

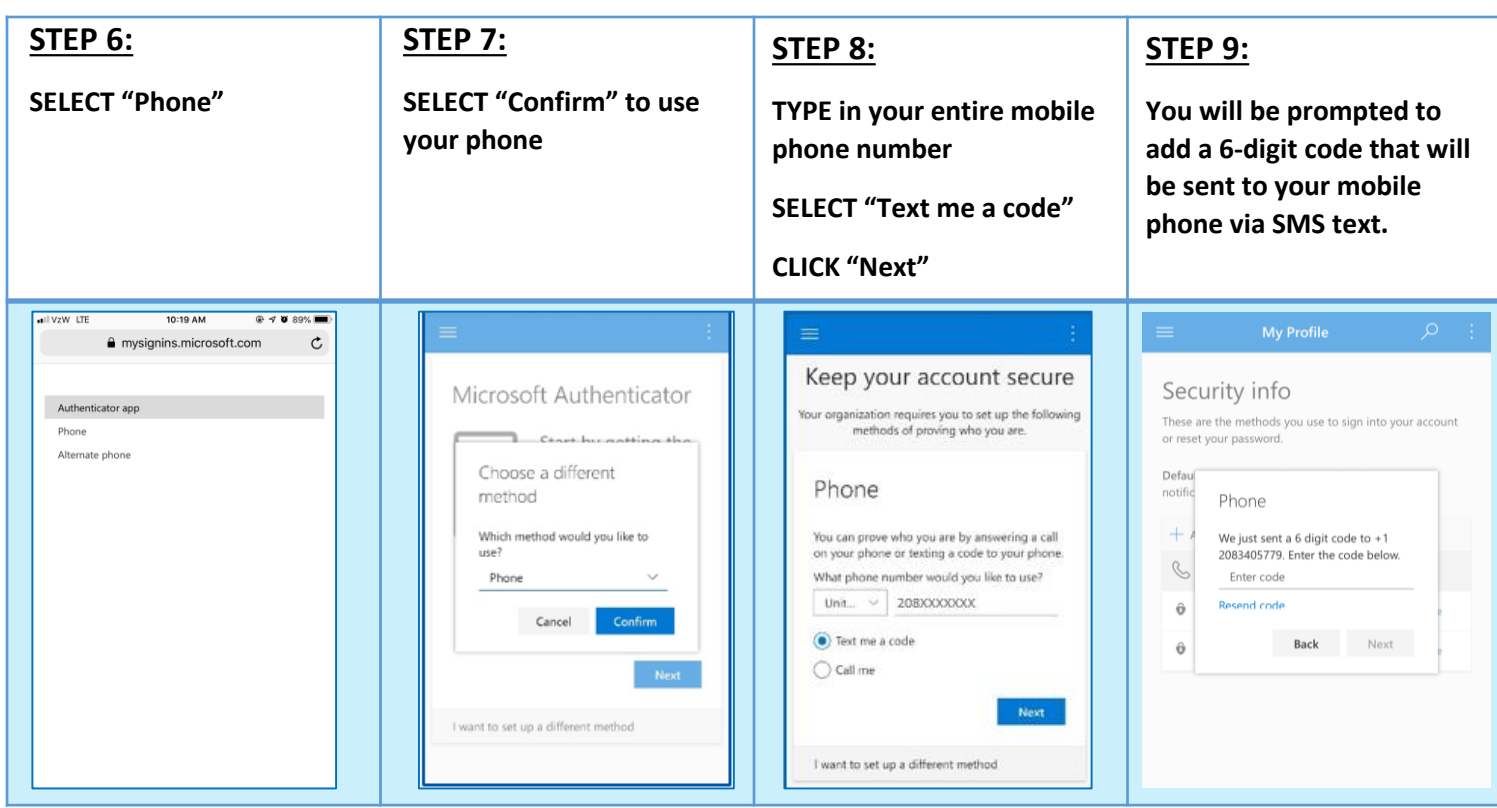

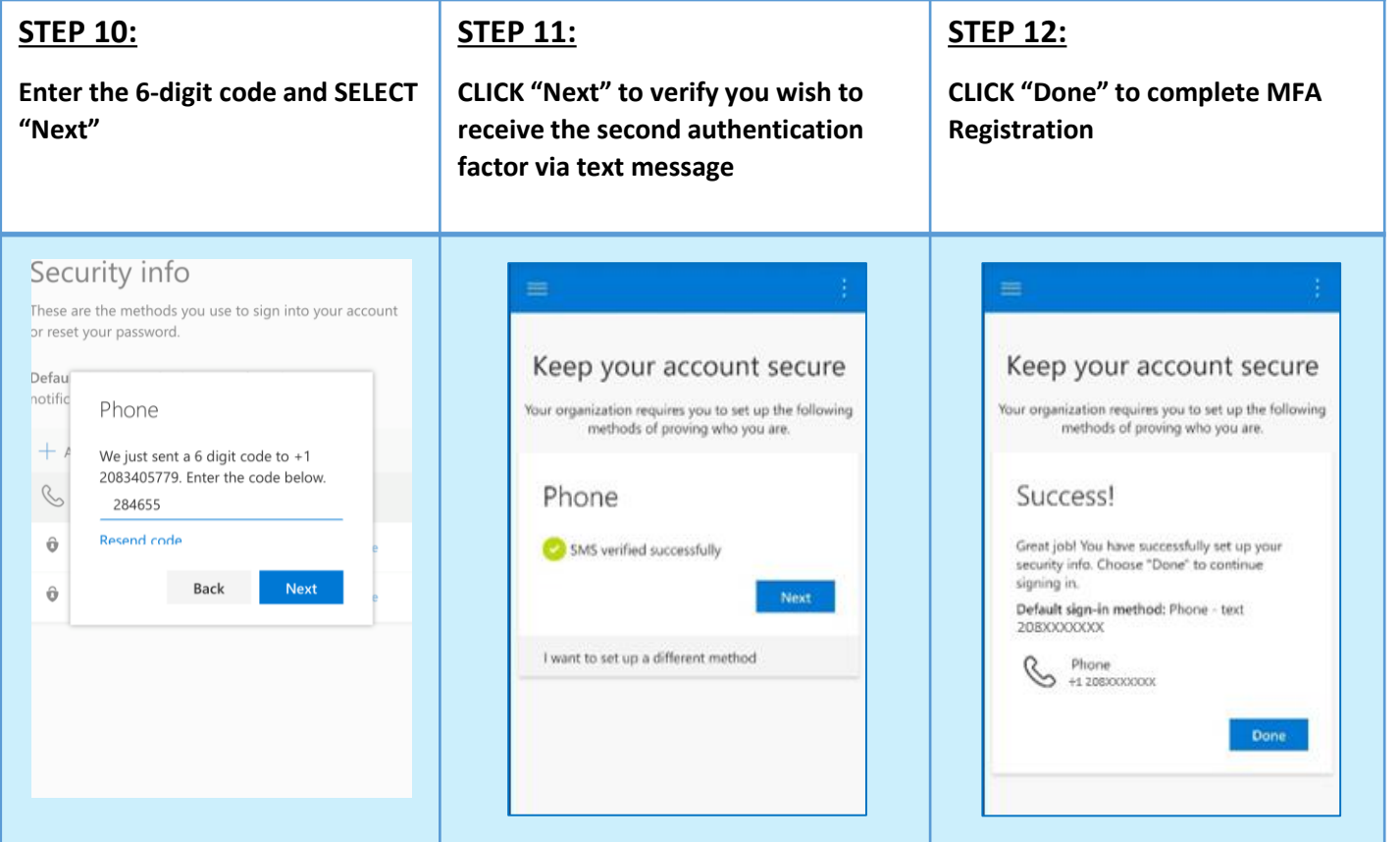

### **MULTI-FACTOR AUTHENTICATION – PHONE CALL**

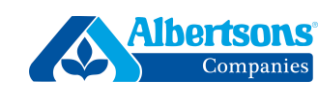

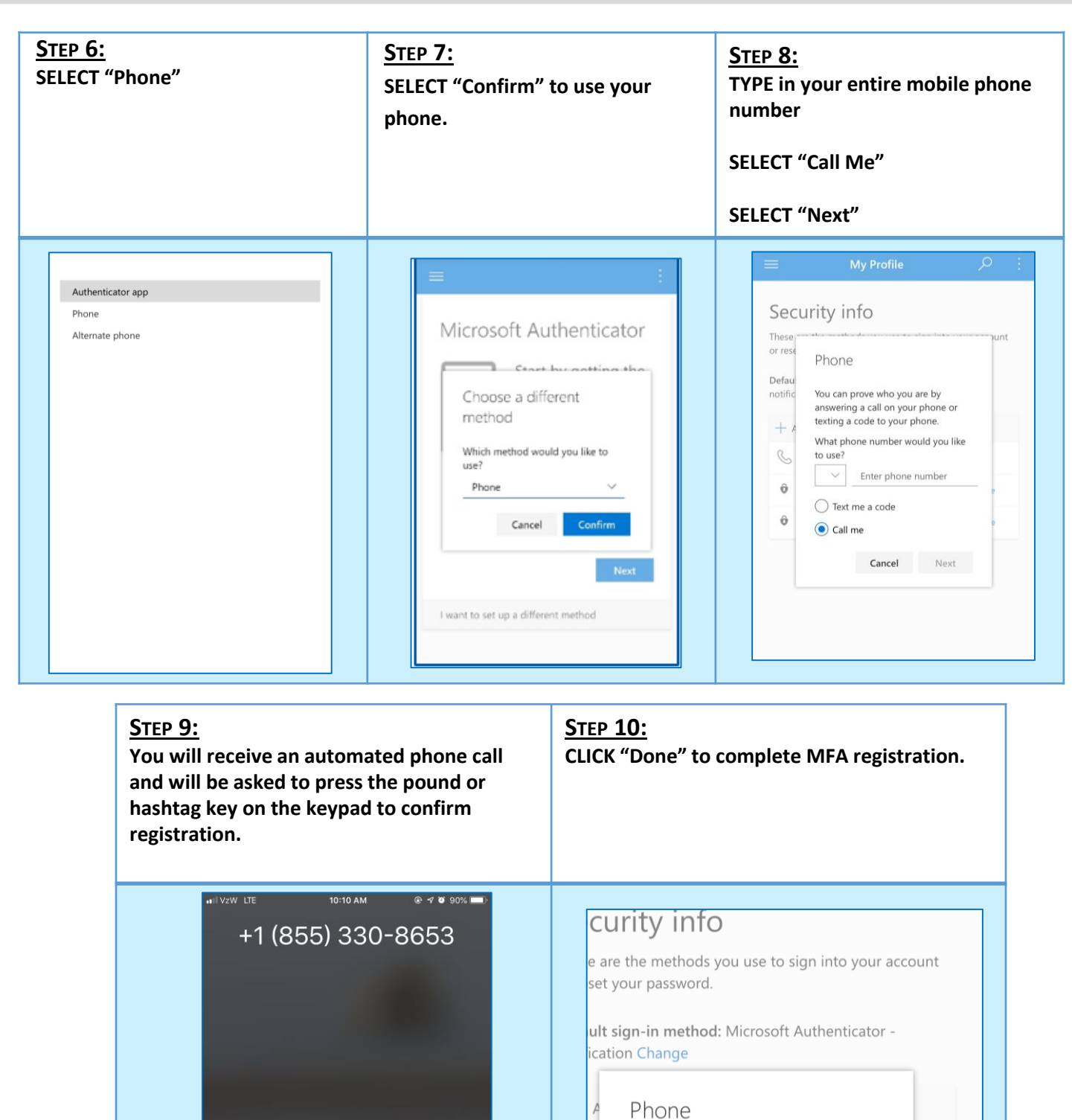

**O**<br>Message

Accept

 $\alpha$ Remind Me

Decline

Call answered

Microsoft Auth iPhone

Microsoft Auth Michael's iPh

Done

Delete

Delete

#### **MULTI-FACTOR AUTHENTICATION – MS AUTHENTICATOR (MOBILE REGISTRATION) – V1**

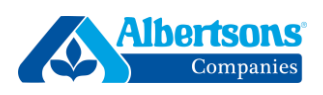

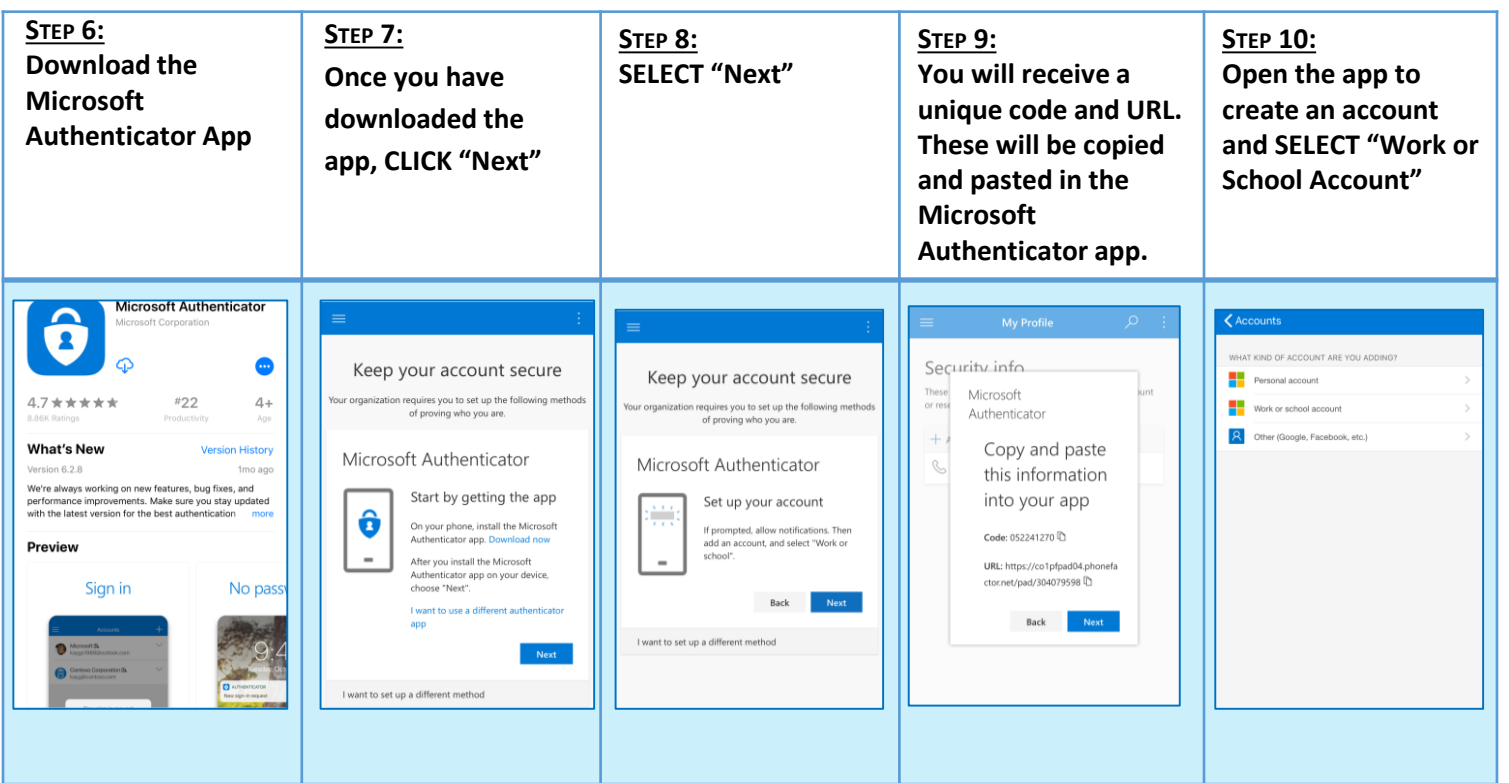

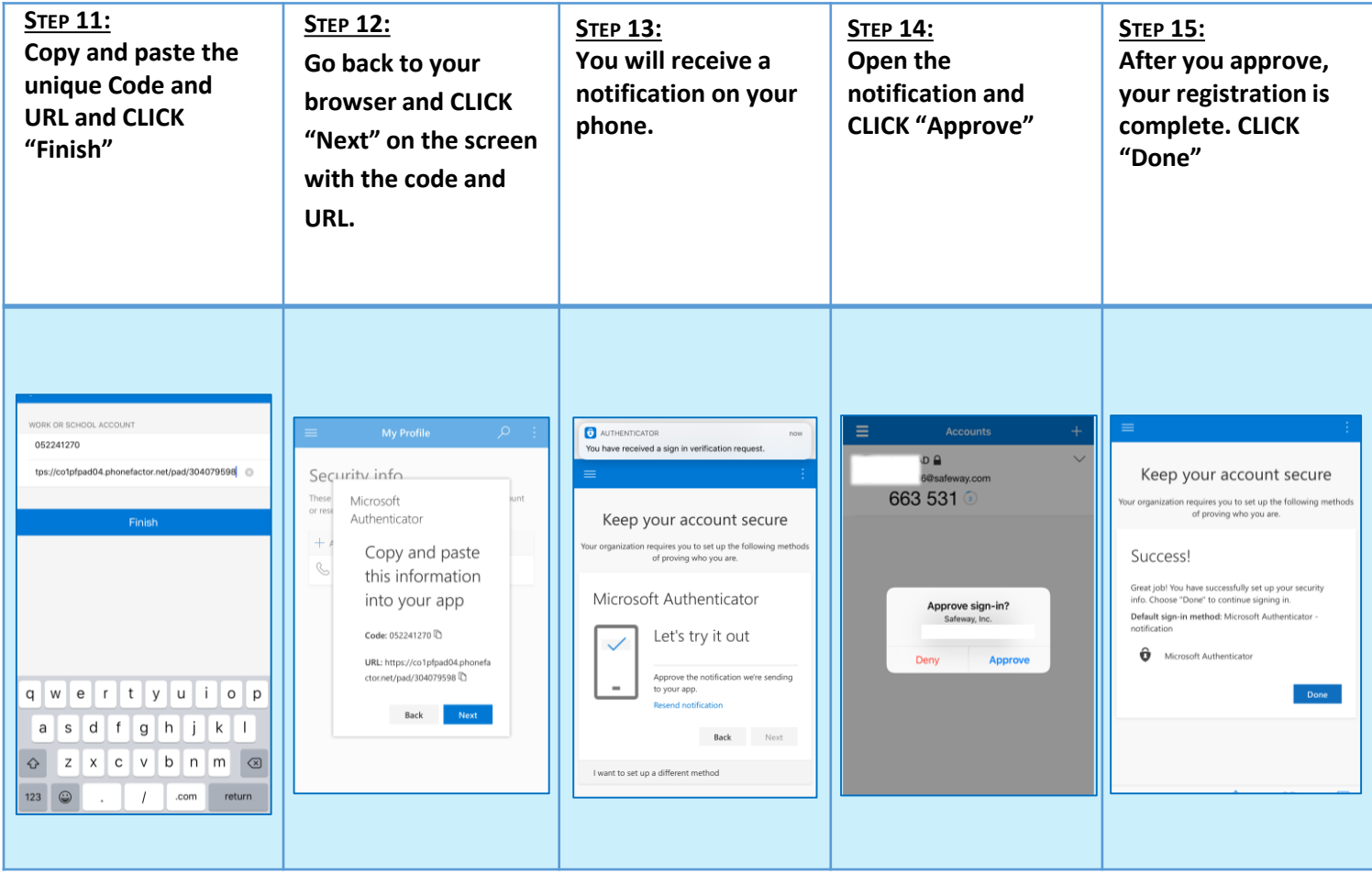

# **MULTI-FACTOR AUTHENTICATION – MS AUTHENTICATOR (DESKTOP REGISTRATION)**

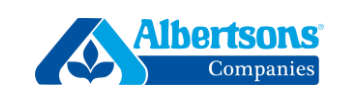

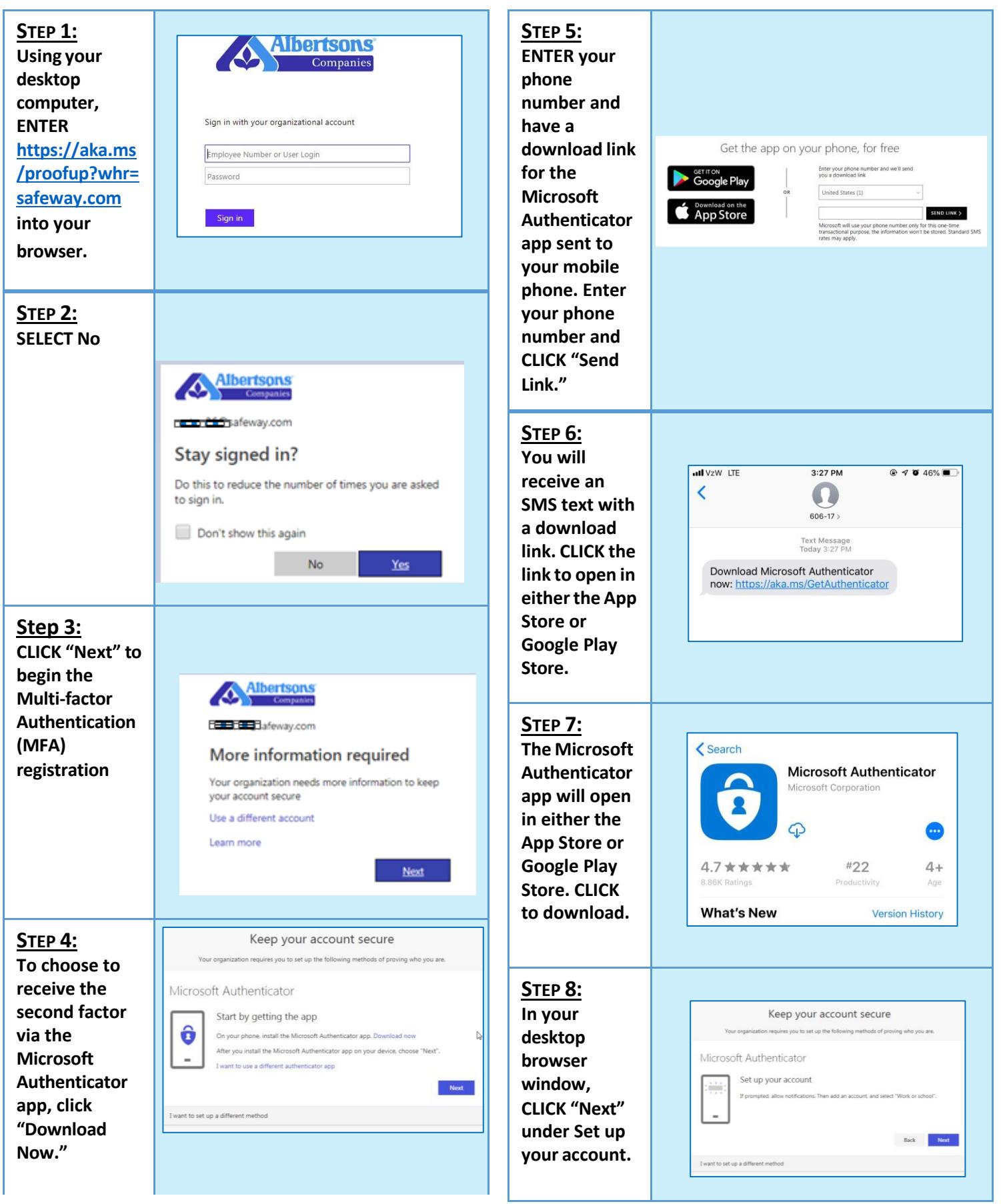

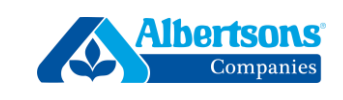

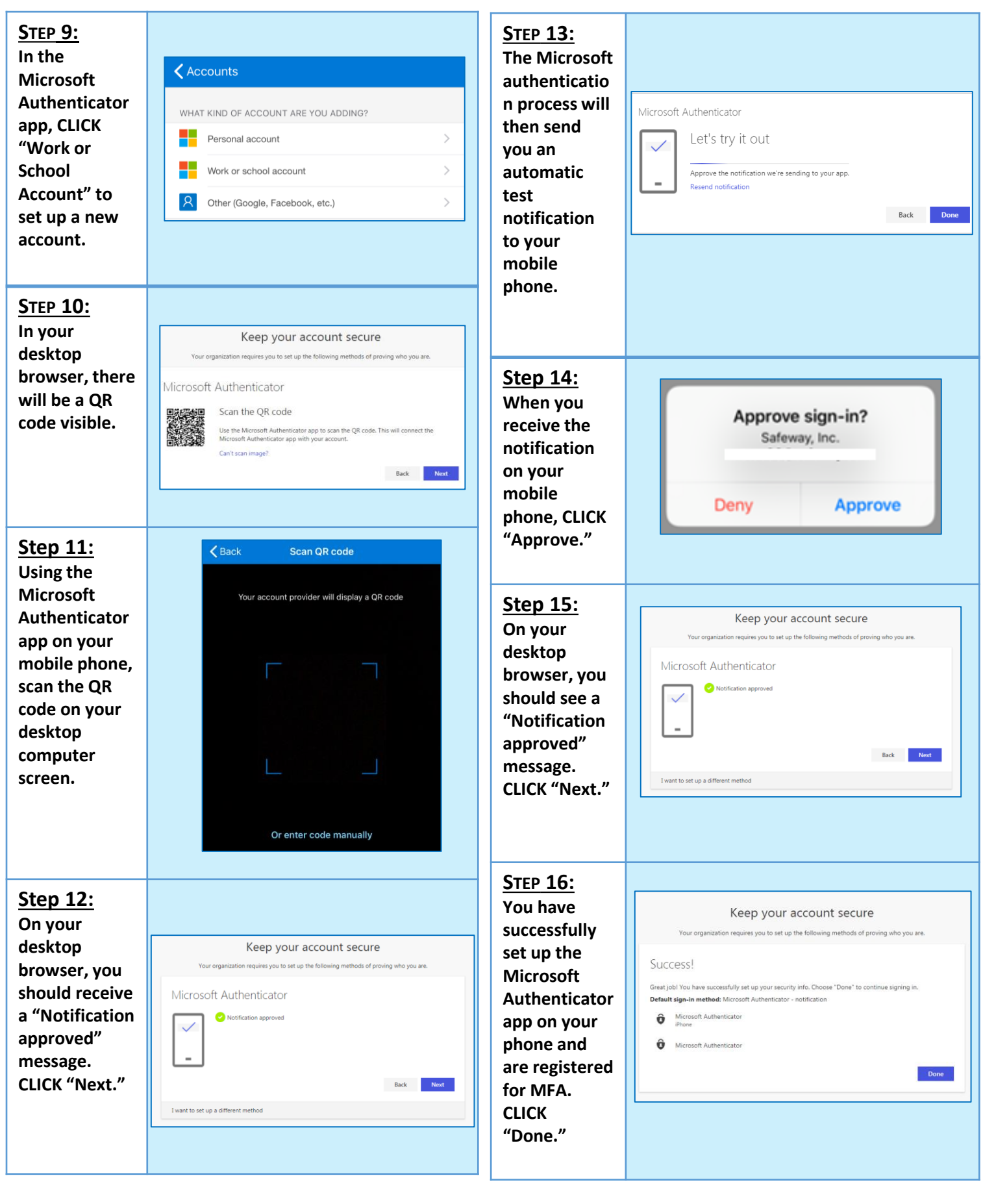